# **AUTHB\$ - Test Authorisation Point from Menu Handler**

The AUTHB\$ routine is used by the Menu Handler to test an authorisation point position for use with the \$AUTH32 system of authorisation vetting.

### 1. Invocation

To establish an Authorisation Point:

```
CALL AUTHB$ USING point
```

where point is a PIC X(10) variable or literal containing the authorisation point name.

# 2. STOP Codes and Exception Conditions

No STOP codes are generated.

The following EXIT codes may be returned by AUTHB\$:

| EXIT code | \$\$COND | Description    |
|-----------|----------|----------------|
| 1         | 1        | Access denied. |

#### 3. **Programming Notes**

Authorisation points should be set in the application using AUTHB\$ at places where further progress is allowed with valid authorisation. Access is established in the tables maintained by \$AUTH32. All authorisation points occurring within the application must be defined in the AUTHP database on the application program which can be maintained using the \$AUTHP development utility.

It is up to the application program to deal with an access denied error from the AUTHB\$ subroutine.

AUTHB\$ will only be activated if the sign-on program established using \$CUS ('Customise sign-on'/'Authorisation vetting') is set to \$AUTHEX. See the \$AUTH32 Notes for further details.

In addition to checking the authorisation point, a call to AUTHB\$ will load the authorisation point database (AUTHP on unit \$P) into the authorisation tables on the master, (\$OPID on unit \$M). This

will be performed for a new system and also for an application which has a different AUTHP build number from that held in the \$OPID database.

If this load from DBAUTHP to DB\$OPID occurs the following window will be displayed by AUTHB\$:

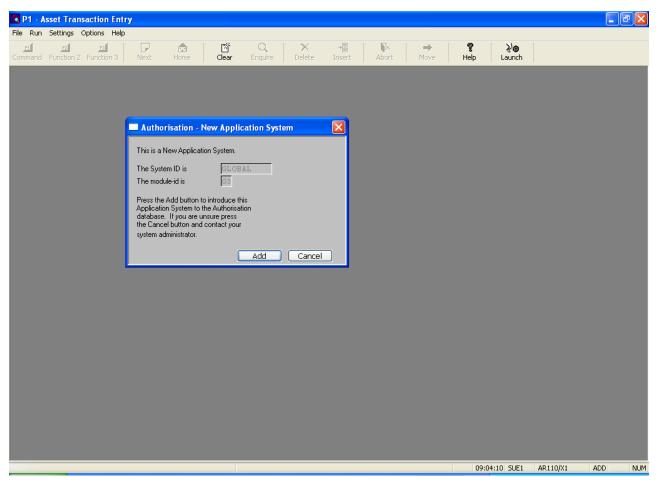

AUTHB\$, when authorisation checking is active, may display one of the following messages:

| Error<br>Code | Message                      | Reason                                                                                | \$\$COND |
|---------------|------------------------------|---------------------------------------------------------------------------------------|----------|
| 1             | Cannot open \$OPID on<br>\$M | Cannot open \$OPID either<br>because it is not present<br>or it is corrupt or in use. | 1        |
|               |                              |                                                                                       |          |

| 2  | Cannot open AUTHP on<br>\$P                              | Cannot open the AUTHP<br>database either because it<br>is not present is in use or<br>is corrupt.                                    | 1 |
|----|----------------------------------------------------------|----------------------------------------------------------------------------------------------------|---|
| 4  | No user account for<br>opid                              | The current user is not<br>present in the \$OPID<br>database and must be added<br>using \$AUTH32. This is<br>very unlikely to occur. | 1 |
| 5  | You do not have access<br>to this facility               | Access to the<br>system/module/authorisation<br>point has been denied for<br>the current user.                                       | 1 |
| 6  | User account disabled<br>for opid                        | This operator has been<br>disabled. The operator can<br>be enabled using \$AUTH32.                                                   | 1 |
| 7  | System/user<br>combination is invalid<br>for system/opid | The combination of the<br>System and User is invalid<br>for the combination of the<br>current System and<br>Operator.                | 1 |
| 8  | Account is not active<br>until date                      | The activation date for the<br>current user is prior to<br>the current date. This can<br>be amended using \$AUTH32.                  | 1 |
| 9  | Account expired on<br>date                               | The current date is passed<br>the expiry date for this<br>user. The expiry data can<br>be modified using \$AUTH32.                   | 1 |
| 10 | Access profile denies<br>access at this time             | The user's access profile<br>denies access at this time.<br>The log on profile can be<br>modified using \$AUTH32.                    | 1 |

| 11 | Invalid calling<br>authorisation point<br>(authp)             | The authorisation point<br>within the application is<br>not present in the \$OPID<br>database and was therefore<br>not present within the<br>AUTHP database. The AUTHP<br>database must be modified,<br>the system/module<br>combination removed using<br>\$AUTH32 and the system<br>reloaded. | 1 |
|----|---------------------------------------------------------------|----------------------------------------------------------------------------------------------------|---|
| 12 | Authorisation point<br>password expired on<br>date            | The authorisation point<br>password has expired. The<br>length of time a password<br>is active can be modified<br>using \$AUTH32.                                                                                                    | 1 |
| 13 | No system-id                                                  | The current system-id,<br>\$\$SYID, has not been set up<br>by either the menu entry or<br>the application program<br>when authorisation checking<br>is active.                                                                                                    | 1 |
| 14 | Database (\$OPID unit<br>\$M) is full and must<br>be extended | One or record sets in the<br>\$OPID database is full.<br>The database must be<br>extended using \$BADGN.                                                                                                    | 1 |
| 15 | Invalid password start<br>date                                | The start date for the<br>password associated with an<br>authorisation point is<br>invalid. This may be due<br>to database corruption.                                                                                                    | 1 |
| 16 | Invalid system-<br>id/module-id<br>combination                | The system/module<br>combination is not present<br>in the \$OPID database. The                                                                                                    | 1 |

|    |                                                          | system/module combination<br>must be set using \$AUTH32.                                                                                                    |   |
|----|----------------------------------------------------------|----------------------------------------------------------------------------------------------------|---|
| 17 | Couldn't determine<br>gen. number of DB\$OPID            | It was not possible<br>determine the generation<br>number of the \$OPID<br>database. This may be due<br>to database corruption.                                                                                                    | 1 |
| 18 | Couldn't determine<br>gen. number of DBAUTHP             | It was not possible to<br>determine the generation<br>number of the AUTHP<br>database. This may be due<br>to database corruption.                                                                                                    | 1 |
| 19 | Illegal DB\$OPID &<br>DBAUTHP gen. number<br>combination | Either the AUTHP or the<br>\$OPID database or both has<br>an incorrect generation<br>number and no legacy<br>version of the AUTHB\$<br>routine is available to<br>cope with the problem.                                                                                    | 1 |
| 20 | Older version of<br>Authorisation database<br>detected   | Either the AUTHP or \$OPID<br>database is of the<br>incorrect generation number<br>but a legacy version of<br>AUTHB\$ has been used to<br>check them. The \$OPID<br>database should be upgraded<br>as soon as possible if it<br>is not of the current<br>generation number. | 1 |
| 21 | Incorrect version<br>number detected for<br>SysID/Module | The version number set for<br>the system/module<br>combination is invalid.<br>Either an attempt was made<br>to use an old application<br>program or the version was<br>not set correctly using                                                                              | 1 |

|    |                                                | \$AUTH32.                                                                                                    |   |
|----|------------------------------------------------|----------------------------------------------------------------------------------------------------|---|
| 22 | Unable to read<br>authorisation file<br>header | There is no header record<br>in the \$OPID database.<br>Either \$AUTH32 has not been<br>run on the database or the<br>database is corrupt. | 1 |

Note that the following calling convention:

CALL AUTHB\$ USING opid frame

where opid is a PIC X(4) variable or literal containing the operator-id; and frame is a PIC X(8) variable or literal containing a frame name is considered obsolete and is only supported to provide compatibility with early versions of Global-3000.

## 4. Examples

[no examples available]

### 5. Copy-Books

None.

### 6. See Also

| \$AUTH32 | Authorisation vetting                            |
|----------|--------------------------------------------------|
| \$AUTHP  | Maintain AUTHP database                          |
| AUTHA\$  | Test Authorisation Point                         |
| AUTHL\$  | Load Authorisation Points                        |
| AUTHM\$  | Test Authorisation Point from menu Handler (sic) |